# **Constraints**

## **Constraints**

| ons  | traints Configuration  |               |                                 |      |                     | Add Constraint | Settings |
|------|------------------------|---------------|---------------------------------|------|---------------------|----------------|----------|
| egis | tered constraints (11) |               |                                 |      |                     |                |          |
| Co   | nstraints              |               |                                 | Type | None 💌              | Search         | ٩        |
|      | \$1 Name               | ↓† Туре       | Used by                         |      | ↓† Updated          | Options        |          |
|      | Enum Pets              | Enumeration   | View (2)                        |      | 2023-08-17 20:10:28 | ٥              |          |
|      | Section Entry Test     | Section Entry | -101                            |      | 2023-07-20 14:37:57 | ¢              |          |
|      | Email 1                | Email         | View (1)                        |      | 2023-07-18 17:40:57 | ¢              |          |
|      | Resource Type          | Resource Type | View (1)                        |      | 2023-09-05 19:17:32 | ¢              |          |
|      | URL Test               | URL           |                                 |      | 2023-07-24 15:24:41 | ¢              |          |
|      | Phone # Test           | Phone Number  | 121                             |      | 2023-11-06 21:03:38 | ¢              |          |
|      | Bird Enum              | Enumeration   | View (1)                        |      | 2023-09-27 15:35:02 | ¢              |          |
|      | Length Min             | Length Min    | View (2)                        |      | 2023-07-17 21:59:33 | ٥              |          |
|      | Length Max             | Length Max    | View (3)                        |      | 2023-06-30 16:53:36 | ¢              |          |
|      | Section Test 2         | Section Entry | View (1)                        |      | 2023-09-05 19:18:32 | ¢              |          |
|      | All of Test            | All of        | -                               |      | 2023-11-30 16:44:42 | 0              |          |
|      |                        |               | Displaying 1 to 11 of 11 items. |      |                     |                |          |

The Constraints system allows Admin users to configure custom field validation and limitations into IPAM and Resource fields. Many constraint types are available, such as mathematical comparison operators, length, enumeration, pre-set lists, RegEx, IPv4/IPv6, Phone, email, hostname, FQDN, Mac Address, and URL.

The Constraints Tab has one sub-tab - Configuration - where new constraints may be created and managed.

- Constraints Tab
- Available Constraint Types
- - - ° Sort
    - View Applied Constraints
- Add a Constraint
- Test Constraint ٠
- Edit Constraint
- Delete Constraint
- Working with Constraints in IPAM
  - Apply a Constraint
- Constrained Fields in IPAM
  Working with Constraints in Resources

  - Apply a Constraint
     Constrained Fields in Resources
- Constraint Permissions
  Example: Adding an Enumeration Constraint Containing Children
  - Using the Enumeration
- Additional Information

## **Constraints Tab**

The Constraints Tab, available to Admin users, allows for custom field validation and field restrictions to be created for Resource and IPAM fields. Constraints are applied to Resource fields from the Edit Section page and to IPAM fields from the Admin Edit IPAM Columns page. The applied constraint may be anything from a numerical comparison operation, a check against a pre-determined text string, ensuring selections from a pre-set list, or forcing entries into a specific format, such as IPv4/IPv6, phone number, or RegEx.

These constraints can be applied to Resource fields and the following IPAM fields:

- ASN
- Custom Generic Field
- Notes
- Metadata 1-10, if enabled for the instance

Depending on the type of constraint applied, the constraint may be a simple single-value comparison needing only one constraint to be created, such as "Equals to" or "Length Max". Some other constraint types, however, may have two or more levels deep of constraint types and value checks. One example of this is "Enumeration", which requires the user to first set up an "Enumeration" constraint, and then a second level list of sub-constraint types or a list of values.

## **Available Constraint Types**

The following constraint types are currently available:

| Туре                        | Description                                                                                                    |
|-----------------------------|----------------------------------------------------------------------------------------------------|
| Enumeration                 | Create a list of child enum items.                                                                                                    |
| Section Entry               | Creates an enumeration based on all entries that belong to a given section.                                                                    |
| Resource Type               | Creates an enumeration based on a Resource type.                                                                                               |
| Resource Entry              | Creates an enumeration based on all resource entries.                                                                                          |
| IPAM Region                 | Creates an enumeration based on all IPAM Regions.                                                                                              |
| IPAM Tags                   | Creates an enumeration based on all IPAM Tags.                                                                                                 |
| Equals to                   | Checks to ensure a value is exactly equal to a provided value, e.g. (X == Y) is true                                                           |
| Not Equal to                | Checks to ensure a value is not equal to a provided value, e.g. (X != Y) is true                                                               |
| Greater Than                | Checks if the input value (left operand) is greater than a given value (right operand). e.g. (X Y) is true                                     |
| Less Than                   | Checks if the input value (left operand) is less than a given value (right operand). e.g. (X Y) is true                                        |
| Greater Than or<br>Equal to | Checks if the input value (left operand) is greater than or equals to a given value (right operand). e.g. (X = Y) is true                      |
| Less Than or Equal to       | Checks if the input value (left operand) is less than or equals to a given value (right operand). e.g. (X = Y) is true                         |
| One of                      | Create a list of child constraint items. It will be true if one of child constraints is true. Its children must be previously configured.      |
| All of                      | Create a list of child constraint items. It will be true if all of the child constraints are true. Its children must be previously configured. |
| Length Max                  | Checks to ensure a string has, at most, the specified number of characters                                                                     |
| Length Min                  | Checks to ensure a string has, at minimum, the specified number of characters                                                                  |
| Regular Expression          | Compares the input format to a provided Regular Expression                                                                                     |

| IPv4         | Sets the required format for the input to an IPv4 address                                                   |
|--------------|----------------------------------------------------------------------------------------------------|
| IPv6         | Sets the required format for the input to an IPv6 address                                                   |
| Email        | Sets the required format for the input to an email address (uses an "@" symbol)                             |
| Hostname     | Sets the required format for the input to a hostname. Hostnames may not have underscore or dash characters. |
| FQDN         | Sets the required format for the input to a FQDN                                                            |
| MAC Address  | Sets the required format for the input to a MAC address                                                     |
| URL          | Sets the required format for the input to a url                                                             |
| Phone Number | Sets the required format for the input to a phone number                                                    |

# **Constraints List Overview**

The Constraints List displays all registered constraints and is where you can view, edit, test, and delete existing constraints.

| Co | nstraints          |               |                                                 | Type No | one 🔹               | Search  | Q |
|----|--------------------|---------------|-------------------------------------------------|---------|---------------------|---------|---|
|    | ↓† Name            | ↓↑ Туре       | Used by                                         |         | 11 Updated          | Options |   |
|    | Enum Pets          | Enumeration   | View (2)                                        |         | 2023-08-17 20:10:28 | ¢       |   |
|    | Section Entry Test | Section Entry |                                                 |         | 2023-07-20 14:37:57 | ¢       |   |
|    | Email 1            | Email         | View (1)                                        |         | 2023-07-18 17:40:57 | ¢       |   |
|    | Resource Type      | Resource Type | View (1)                                        |         | 2023-09-05 19:17:32 | ¢       |   |
|    | URL Test           | URL           | -                                               |         | 2023-07-24 15:24:41 | ¢       |   |
|    | Phone # Test       | Phone Number  | -                                               |         | 2023-11-06 21:03:38 | ¢       |   |
|    | Bird Enum          | Enumeration   | View (1)                                        |         | 2023-09-27 15:35:02 | ¢       |   |
|    | Length Min         | Length Min    | View (2)                                        |         | 2023-07-17 21:59:33 | ¢       |   |
|    | Length Max         | Length Max    | View (3)                                        |         | 2023-06-30 16:53:36 | ¢       |   |
|    | Section Test 2     | Section Entry | View (1)                                        |         | 2023-09-05 19:18:32 | ¢       |   |
|    | All of Test        | All of        | -                                               |         | 2023-11-30 16:44:42 | ¢       |   |
|    |                    |               | Displaying 1 to 11 of 11 items. Previous 1 Next |         |                     |         |   |

### **Search / Filter**

Filter the list for a specific constraint by typing all or part of the name in the searchbox.

| Regis | tered constraints (2) |             |                                                                                |                     |            |
|-------|-----------------------|-------------|--------------------------------------------------------------------------------|---------------------|------------|
| Co    | nstraints             |             |                                                                                | Type None -         | enum 🔶 🗶 🔍 |
|       | ↓† Name               | ↓↑ Туре     | Used by                                                                        | ↓† Updated          | Options    |
|       | Enum Pets             | Enumeration | View (2)                                                                       | 2023-08-17 20:10:28 | 0          |
|       | Bird Enum             | Enumeration | View (1)                                                                       | 2023-09-27 15:35:02 | ¢          |
|       |                       |             | Displaying 1 to 2 of <b>2</b> items.           Previous         1         Next |                     |            |

Filter the list by type via the dropdown selector at the top.

| Regis | tered constraints (11) |               |                                                 |      |                                                       |         |   |
|-------|------------------------|---------------|-------------------------------------------------|------|-------------------------------------------------------|---------|---|
| Co    | nstraints              |               |                                                 | Туре | None 💽                                                | Search  | Q |
|       | ↓† Name                | ↓î Туре       | Used by                                         |      | None<br>Enumeration<br>Section Entry<br>Resource Type | Options |   |
|       | Enum Pets              | Enumeration   | View (2)                                        |      | Resource Entry<br>IPAM Region                         | ¢       |   |
|       | Section Entry Test     | Section Entry |                                                 |      | IPAM Tags<br>Equals to                                | ¢       |   |
|       | Email 1                | Email         | View (1)                                        |      | Not Equals to<br>Greater than                         | ¢       |   |
|       | Resource Type          | Resource Type | View (1)                                        |      | Less than<br>Greater than or Equals to                | ¢       |   |
|       | URL Test               | URL           | -                                               |      | Less than or Equals to<br>One of<br>All of            | ¢       |   |
|       | Phone # Test           | Phone Number  |                                                 |      | Length Max<br>Length Min                              | ¢       |   |
|       | Bird Enum              | Enumeration   | View (1)                                        |      | Regular Expression<br>IPv4                            | 0       |   |
|       | Length Min             | Length Min    | View (2)                                        |      | IPv6<br>2023-07-17 21:59:33                           | ¢       |   |
|       | Length Max             | Length Max    | View (3)                                        |      | 2023-06-30 16:53:36                                   | ¢       |   |
|       | Section Test 2         | Section Entry | View (1)                                        |      | 2023-09-05 19:18:32                                   | ¢       |   |
|       | All of Test            | All of        | -                                               |      | 2023-11-30 16:44:42                                   | ¢       |   |
|       |                        |               | Displaying 1 to 11 of 11 items. Previous 1 Next |      |                                                       |         |   |
|       |                        |               |                                                 |      |                                                       |         |   |

### Sort

Sort columns into ascending/descending order by clicking on the column header for any column with an up/down arrow ().

| Con | straints            |               |                                 | Type None 👻         | Search Q |
|-----|---------------------|---------------|---------------------------------|---------------------|----------|
|     | 1 <sup>8</sup> Name | ↓î Type       | Used by                         | 11 Updated          | Options  |
| כ   | All of Test         | All of        | -                               | 2023-11-30 16:44:42 | ¢        |
| כ   | Bird Enum           | Enumeration   | View (1)                        | 2023-09-27 15:35:02 | 0        |
|     | Email 1             | Email         | View (1)                        | 2023-07-18 17:40:57 | ٥        |
|     | Enum Pets           | Enumeration   | View (2)                        | 2023-08-17 20:10:28 | ¢        |
|     | Length Max          | Length Max    | View (3)                        | 2023-06-30 16:53:36 | ٥        |
|     | Length Min          | Length Min    | View (2)                        | 2023-07-17 21:59:33 | ٥        |
| )   | Phone # Test        | Phone Number  | :                               | 2023-11-06 21:03:38 | ٥        |
| )   | Resource Type       | Resource Type | View (1)                        | 2023-09-05 19:17:32 | ٥        |
| )   | Section Entry Test  | Section Entry | ÷.                              | 2023-07-20 14:37:57 | ٥        |
| )   | Section Test 2      | Section Entry | View (1)                        | 2023-09-05 19:18:32 | ¢        |
|     | URL Test            | URL           | 2                               | 2023-07-24 15:24:41 | ٥        |
|     |                     |               | Displaying 1 to 11 of 11 items. |                     |          |

### **View Applied Constraints**

The "Used by" column allows users to view which resource views and/or IPAM attributes have a specific constraint applied. Simply click the constraint's "View" link in the "Used by" column and a modal will open.

| Co | nstraints          |               |                                        | Type None •         | Search Q |
|----|--------------------|---------------|----------------------------------------|---------------------|----------|
|    | ↓† Name            | ↓↑ Type       | Used by 🗲                              | ↓↑ Updated          | Options  |
|    | Enum Pets          | Enumeration   | View (2)                               | 2023-08-17 20:10:28 | 0        |
|    | Section Entry Test | Section Entry | -                                      | 2023-07-20 14:37:57 | ¢        |
|    | Email 1            | Email         | View (1)                               | 2023-07-18 17:40:57 | 0        |
|    | Resource Type      | Resource Type | View (1)                               | 2023-09-05 19:17:32 | 0        |
|    | URL Test           | URL           |                                        | 2023-07-24 15:24:41 | 0        |
|    | Phone # Test       | Phone Number  | 1.00                                   | 2023-11-06 21:03:38 | 0        |
|    | Bird Enum          | Enumeration   | View (1)                               | 2023-09-27 15:35:02 | 0        |
|    | Length Min         | Length Min    | View (2)                               | 2023-07-17 21:59:33 | ٥        |
|    | Length Max         | Length Max    | View (2)                               | 2023-06-30 16:53:36 | 0        |
|    | Section Test 2     | Section Entry | View (1)                               | 2023-09-05 19:18:32 | ٥        |
|    | Resource Type 2    | Resource Type | 12                                     | 2023-09-05 19:09:01 | 0        |
|    | All of Test        | All of        |                                        | 2023-11-30 16:44:42 | 0        |
|    |                    |               | Displaying 1 to 12 of <b>12</b> items. |                     |          |

Click the link for a resource field to see which sections have that field enabled. Click a section name to go to the Section Edit page. Click the link for a IPAM column to go to the Edit IPAM Columns page. Constraints can be applied or removed from both these locations.

| Regis | tered constraints 12 |                                  |                                                               |                        |          |   |
|-------|----------------------|----------------------------------|---------------------------------------------------------------|------------------------|----------|---|
| Cor   | nstraints            | Length Max used by:              | is applied to:                                                | •                      | ▼ Search | Q |
|       | ↓† Name              | Field name: QA Text Input        |                                                               | resource fields        | Options  |   |
|       | Enum Pets            | Enum<br>Column name: Metadata5 > |                                                               | 3-08-17 20:10:28       | ¢        |   |
|       | Section Entry Test   | Sectio                           |                                                               | 3-07-20 14:37:57       | ¢        |   |
|       | Email 1              | Email                            |                                                               | 3-07-18 17:40:57       | ¢        |   |
|       | Resource Type        | Resou                            |                                                               | 3-09-05 19:17:32       | ¢        |   |
|       | URL Test             | URL                              |                                                               | 3-07-24 15:24:41       | ¢        |   |
|       | Phone # Test         | Phone                            |                                                               | 3-11-06 21:03:38       | ¢        |   |
|       | Bird Enum            | Enum                             |                                                               | Close 3-09-27 15:35:02 | ¢        |   |
|       | Length Min           | Length Min                       | View (2)                                                      | 2023-07-17 21:59:33    | ¢        |   |
|       | Length Max           | Length Max                       | View (2)                                                      | 2023-06-30 16:53:36    | ¢        |   |
|       | Section Test 2       | Section Entry                    | View (1)                                                      | 2023-09-05 19:18:32    | ¢        |   |
|       | Resource Type 2      | Resource Type                    | -                                                             | 2023-09-05 19:09:01    | ¢        |   |
|       | All of Test          | All of                           | -                                                             | 2023-11-30 16:44:42    | ¢        |   |
|       |                      |                                  | playing 1 to 12 of <b>12</b> items.<br>Previous <b>1</b> Next |                        |          |   |

# Add a Constraint

To add a new Constraint, click "Add Constraint" at the top right of the page.

| Constraints Configur  | ation       |          |           | Ć                | Add Constraint | Setting |
|-----------------------|-------------|----------|-----------|------------------|----------------|---------|
| egistered constraints | 2           |          |           |                  |                |         |
| Constraints           |             |          | Type None | • S              | search         | ٩       |
| □ ↓† Name             | ↓↑ Туре     | Used by  | ţt.       | Updated          | Options        |         |
| Enum Pets             | Enumeration | View (2) | 202       | 3-08-17 20:10:28 | ¢              |         |
|                       |             |          |           |                  |                |         |

The Constraint type selector indicates the control type of any given constraint (i.e. dropdown, input).

| Add Constraint                                   |         |                               |                       |
|--------------------------------------------------|---------|-------------------------------|-----------------------|
| Constraints / add                                |         |                               |                       |
| Common settings                                  |         |                               |                       |
| Choose a constraint type and set its properties. |         |                               |                       |
| Constraint type *                                |         | Name *                        |                       |
| Select a type                                    | $\odot$ | value                         |                       |
| Enumeration dropdown                             |         | The title of this constraint. |                       |
| Section Entry dropdown                           |         |                               |                       |
| Resource Type dropdown                           |         |                               |                       |
| Resource Entry dropdown                          |         |                               |                       |
| IPAM Region dropdown                             |         |                               |                       |
| IPAM Tags dropdown                               |         |                               |                       |
| Equals to input                                  |         |                               |                       |
| Not Equals to input                              | •       |                               | Add constraint Cancel |

In the "Add Constraint" screen, select (at minimum, depending on the selected constraint type):

- The constraint type (here, "Length Min")
  The name for the constraint
- Select whether to allow empty values in the attribute field

If desired, you may enter a custom error message or placeholder text.

| Add Constraint                                                                                                    |
|----------------------------------------------------------------------------------------------------|
| Constraints / add                                                                                                    |
| Common settings                                                                                                    |
| Choose a constraint type and set its properties.                                                                                                    |
| Constraint type * Name *                                                                                                    |
| Length Min X                                                                                                    |
| Allows strings with more than "lenmin" characters. (string.length > X) is true The title of this constraint.                                                                                                    |
| Length                                                                                                    |
| 3 ←                                                                                                    |
| Minimum string length                                                                                                    |
| Allow empty values                                                                                                    |
| Error message                                                                                                    |
| custom description                                                                                                    |
| Include a custom message when the constraints fails. Messages can be formatted using the available template variables. E.g.: "The constraint (name) has failed on (attribute) caused by: (error)". Maximum 200 characters (200 remaining). |
| UI Properties                                                                                                    |
| Allow users to control certain aspects of the UI control.                                                                                                    |
| Control Type                                                                                                    |
| Input Field                                                                                                    |
| Indicate the kind of control that the UI element represents (read only)                                                                                                    |
| Placeholder                                                                                                    |
| enter value                                                                                                    |
| Specifies the placeholder for the control. Maximum 100 characters (86 remaining).                                                                                                    |
|                                                                                                    |
| * Indicates required fields Add constraint Cancel                                                                                                    |

When done, click "Add Constraint" to save.

# Test Constraint

To test a Constraint, right click to open the Options action menu and select "Test".

| Regis | stered constraints (11) |               |                                 |                       |
|-------|-------------------------|---------------|---------------------------------|-----------------------|
| Со    | nstraints               |               | Type None                       | e Search Q            |
|       | ↓† Name                 | ↓† Туре       | Used by                         | 11 Updated Options    |
|       | Enum Pets               | Enumeration   | View (2)                        | 2023-08-17 20:10:28   |
|       | Section Entry Test      | Section Entry |                                 | 2023-07-20 14:37:57   |
|       | Email 1                 | Email         | View (1)                        | Edit 👂                |
|       | Resource Type           | Resource Type | View (1)                        | Delete                |
|       | URL Test                | URL           | ÷                               | 2023-01-24 13:24:41   |
|       | Phone # Test            | Phone Number  |                                 | 2023-11-06 21:03:38   |
|       | Bird Enum               | Enumeration   | View (1)                        | 2023-09-27 15:35:02   |
|       | Length Min              | Length Min    | View (2)                        | 2023-07-17 21:59:33   |
|       | Length Max              | Length Max    | View (3)                        | 2023-06-30 16:53:36 🔅 |
|       | Section Test 2          | Section Entry | View (1)                        | 2023-09-05 19:18:32 🌣 |
|       | All of Test             | All of        |                                 | 2023-11-30 16:44:42 🌼 |
|       |                         |               | Displaying 1 to 11 of 11 items. |                       |
|       |                         |               |                                 |                       |

The test constraint form will appear - enter a test value, and you can check whether the constraint returns an appropriate invalid or valid response:

Invalid result, for "Length Min 3":

| Test Constraint                                                     |       |
|---------------------------------------------------------------------|-------|
| Try 'Length Min' constraint by entering a value in the input below: |       |
| ab                                                                  |       |
| Allow empty values: true                                            |       |
| too short                                                           |       |
|                                                                     |       |
|                                                                     | Close |

Valid result, for "Length Min 3":

| Test Constraint                                                     |       |
|---------------------------------------------------------------------|-------|
| Try 'Length Min' constraint by entering a value in the input below: |       |
| abd                                                                 |       |
| Allow empty values: true                                            |       |
| Valid input: abc                                                    |       |
|                                                                     | Close |
|                                                                     |       |

## **Edit Constraint**

To edit a Constraint, right click to open the Options action menu and select "Edit". The constraint details will open, matching the "Add Constraint" form.

| Co | onstraints         |               |                                       | Type None | •                   | Search  | ٩ |
|----|--------------------|---------------|---------------------------------------|-----------|---------------------|---------|---|
|    | ↓† Name            | ↓† туре       | Used by                               | 1         | IT Updated          | Options |   |
|    | Enum Pets          | Enumeration   | View (2)                              | :         | 2023-08-17 20:10:28 | ¢       |   |
|    | Section Entry Test | Section Entry |                                       | 1         | 2023-07-20 14:37:57 | ٢       |   |
|    | Email 1            | Email         | View (1)                              |           | Edit <del>4</del>   | 2       |   |
|    | Resource Type      | Resource Type | View (1)                              |           | Delete              | >       |   |
|    | URL Test           | URL           | ē. [                                  |           | 2023-07-24 13.24.41 | \$      |   |
|    | Phone # Test       | Phone Number  |                                       | 1         | 2023-11-06 21:03:38 | ¢       |   |
|    | Bird Enum          | Enumeration   | View (1)                              | 1         | 2023-09-27 15:35:02 | ¢       |   |
|    | Length Min         | Length Min    | View (2)                              | 12        | 2023-07-17 21:59:33 | ¢       |   |
|    | Length Max         | Length Max    | View (3)                              | :         | 2023-06-30 16:53:36 | ¢       |   |
|    | Section Test 2     | Section Entry | View (1)                              | 13        | 2023-09-05 19:18:32 | ¢       |   |
|    | All of Test        | All of        | 2 I                                   | :         | 2023-11-30 16:44:42 | ¢       |   |
|    |                    |               | Displaying 1 to 11 of <b>11</b> items | k.<br>Azi |                     |         |   |
|    |                    |               | •                                     | :         |                     |         |   |

Adjust values or settings as desired, and then click "Update Constraint".

## **Delete Constraint**

To delete a Constraint, right click to open the Options action menu and select "Delete".

| Regis | stered constraints (11) |               |                                 |                     |          |
|-------|-------------------------|---------------|---------------------------------|---------------------|----------|
| Co    | nstraints               |               |                                 | Type None 🔹         | Search Q |
|       | 11 Name                 | ↓↑ Туре       | Used by                         | It Updated          | Options  |
|       | Enum Pets               | Enumeration   | View (2)                        | 2023-08-17 20:10:28 | ٥        |
|       | Section Entry Test      | Section Entry | E I                             | 2023-07-20 14:37:57 | ٢        |
|       | Email 1                 | Email         | View (1)                        | Edit                | >        |
|       | Resource Type           | Resource Type | View (1)                        | Delete              | 2        |
|       | URL Test                | URL           | 5-1                             | 2023-07-24 13:24:41 | ð        |
|       | Phone # Test            | Phone Number  | -                               | 2023-11-06 21:03:38 | ٥        |
|       | Bird Enum               | Enumeration   | View (1)                        | 2023-09-27 15:35:02 | ٥        |
|       | Length Min              | Length Min    | View (2)                        | 2023-07-17 21:59:33 | ٥        |
|       | Length Max              | Length Max    | View (3)                        | 2023-06-30 16:53:36 | ٥        |
|       | Section Test 2          | Section Entry | View (1)                        | 2023-09-05 19:18:32 | ¢        |
|       | All of Test             | All of        | 1 I                             | 2023-11-30 16:44:42 | ٥        |
|       |                         |               | Displaying 1 to 11 of 11 items. |                     |          |
|       |                         |               | Previous 1 Next                 |                     |          |

A Confirmation box will appear - confirm whether to delete the constraint, or click "Close" to exit without deletion.

| Please confirm.                             |        |        |
|---------------------------------------------|--------|--------|
| Are you sure you want to remove Length Min? |        | o      |
|                                             | Delete | Cancel |

You may also select more than one constraint to delete.

To do so, select the checkboxes for the desired constraints, then under the "Actions" menu at the top of the list, select "Delete All".

| Co | onstraints 🖌 Selected 2 ite | ems Actions - |                                 | Type None | •                   | Search  | ٩ |
|----|-----------------------------|---------------|---------------------------------|-----------|---------------------|---------|---|
| =  | ↓† Name                     | Delete all    | Used by                         |           | ↓† Updated          | Options |   |
|    | Enum Pets                   | Enumeration   | View (2)                        |           | 2023-08-17 20:10:28 | ¢       |   |
|    | Section Entry Test          | Section Entry |                                 |           | 2023-07-20 14:37:57 | ¢       |   |
|    | Email 1                     | Email         | View (1)                        |           | 2023-07-18 17:40:57 | ¢       |   |
|    | Resource Type               | Resource Type | View (1)                        |           | 2023-09-05 19:17:32 | ¢       |   |
| -  | URL Test                    | URL           |                                 |           | 2023-07-24 15:24:41 | ¢       |   |
|    | Phone # Test                | Phone Number  | ā                               |           | 2023-11-06 21:03:38 | ¢       |   |
|    | Bird Enum                   | Enumeration   | View (1)                        |           | 2023-09-27 15:35:02 | ¢       |   |
|    | Length Min                  | Length Min    | View (2)                        |           | 2023-07-17 21:59:33 | ¢       |   |
|    | Length Max                  | Length Max    | View (3)                        |           | 2023-06-30 16:53:36 | ¢       |   |
|    | Section Test 2              | Section Entry | View (1)                        |           | 2023-09-05 19:18:32 | ¢       |   |
|    | All of Test                 | All of        | -                               |           | 2023-11-30 16:44:42 | ¢       |   |
|    |                             |               | Displaying 1 to 11 of 11 items. |           |                     |         |   |

## **Working with Constraints in IPAM**

### **Apply a Constraint**

To apply a constraint to an IPAM field, go to IPAM Admin Edit IPAM Columns.

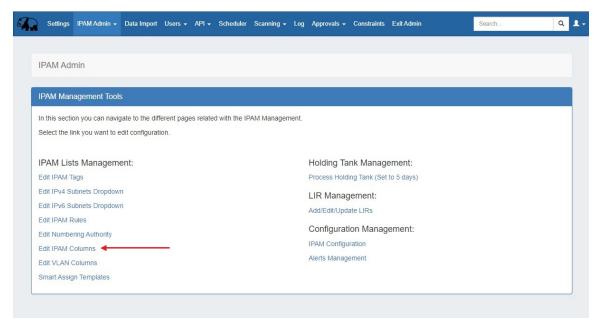

A column that may have a constraint applied will have a checkmark icon. Click the icon and select a constraint from the dropdown.

| IPAM Admin                                                           |                      |                                              |
|----------------------------------------------------------------------|----------------------|----------------------------------------------|
| Edit IPAM Columns 24 Set Co                                          | onstraint: Metadata1 |                                              |
| Manage column settings globa Add or in define constraints associated |                      | order. Optionally, you can<br>w constraints. |
|                                                                      | h a constraint       | Options                                      |
| - All of                                                             | Test                 |                                              |
| E CIDR Bird E                                                        | inum                 |                                              |
| Email Enum                                                           |                      | ۲                                            |
|                                                                      | h Max                |                                              |
| E TAGS                                                               | h Min                |                                              |
| Phone                                                                | e # Test             |                                              |
| Resou                                                                | игсе Туре            | ¥                                            |
| ≣ ASN                                                                | ASN                  | C ()                                         |
| E REGION                                                             | Region               | ٢                                            |
|                                                                      | VLAN                 | •                                            |
|                                                                      | Updated              | ۲                                            |
| GENERIC_CODE                                                         | ID Code              | ۲ ۲                                          |
| E NOTES                                                              | Notes                | 6 9                                          |
| E META1                                                              | Metadata1            | 60                                           |

#### Click "Save".

| ſ  | Set Constraint: Metadata1                                                                                                   |
|----|----------------------------------------------------------------------------------------------------|
| ba | Add or remove an existing constraint set on this field.<br>You have the option to edit the constraint. Click here to do so. |
|    | Length Max X V                                                                                                    |
|    | Close Save                                                                                                    |

The applied constraint name will then be displayed in the column row. Click "Save Changes" before exiting the IPAM Column page to retain changes.

| NOTES    | Notes      |                         | C      | ۲    |
|----------|------------|-------------------------|--------|------|
| E META1  | Metadata1  | Length Max              | C      | ۲    |
| E META2  | Metadata2  |                         | C      | ۲    |
| E META3  | Metadata3  |                         | C      | ۲    |
| E META4  | Metadata4  | Bird Enum               | ß      | ۲    |
| E META5  | Metadata5  | Length Max              | C      | 0    |
| NAT NAT  | NAT        |                         |        | ۲    |
| E META6  | Metadata6  |                         | C      | •    |
| E META7  | Metadata7  |                         | ß      | ۲    |
| E META8  | Metadata8  |                         | ß      | ۲    |
| E META9  | Metadata9  |                         | ¢      | ۲    |
| E META10 | Metadata10 |                         | C      | ۲    |
|          |            | Back to IPAM Admin Save | e Char | iges |

### **Constrained Fields in IPAM**

When a field is viewed in IPAM Manage that has a constraint applied, a "check" icon will display next to the field input for simple input constraint checks, if empty values are allowed.

If the constraint is of a type that has been set up with a dropdown box, then the dropdown box and placeholder text will be applied:

| RIR:             | 1918             | \$        | LIR :          |       | \$<br>Metadata2: |             |        |
|------------------|------------------|-----------|----------------|-------|------------------|-------------|--------|
| Domain:          | select a domain  | ×         | VLAN:          |       | \$<br>Metadata3: |             |        |
| Custom           |                  |           | ASN:           |       | Metadata4:       |             | $\sim$ |
| Generic<br>Code: |                  |           |                |       | Metadata5:       |             |        |
| Region:          | St. Louis        |           |                |       | \$<br>Metadata6: |             |        |
| Tags:            | × 1abc QA        |           |                |       | Metadata7:       |             | $\sim$ |
| Notes:           |                  |           |                |       | Metadata8:       |             | $\sim$ |
|                  | Allow sub assign | ments fo  | or this block: | O OFF | Metadata9:       |             |        |
|                  | Propagate attri  | ibutes to | all children:  | O OFF | Metadata10:      | enter value |        |

In this example, constraint validation checks have been applied to Metadata4, Metadata7, and Metadata8, with a dropdown "One Of" constraint applied to Metadata 10.

Metadata8 has been associated with our previous constraint example, "Length Min 3", so if we enter less than three characters into that field, we should get an error, and see the "X" for the input not meeting the constraint settings:

| RIR:                       | 1918 \$               | LIR :            | \$    |             |             |   |
|----------------------------|-----------------------|------------------|-------|-------------|-------------|---|
| Domain:                    | select a domain X     | VLAN:            | \$    | Metadata3:  |             |   |
|                            |                       |                  | •     | Metadata4:  |             | ✓ |
| Custom<br>Generic<br>Code: |                       | ASN:             |       | Metadata5:  |             |   |
| Region:                    |                       |                  | \$    | Metadata6:  |             |   |
| Tags:                      | Select tags           |                  |       | Metadata7:  |             | ~ |
| Notes:                     |                       |                  |       | Metadata8:  | ab          | × |
|                            | Allow sub assignments | for this block:  | O OFF | Metadata9:  |             |   |
|                            | Propagate attributes  | to all children: | OOFF  | Metadata10: | enter value |   |

On the other hand, a valid input will return to displaying the "valid" success checkmark:

| RIR:             | 1918 🔶                               | LIR :                                    | \$    |             |             |   |     |
|------------------|--------------------------------------|------------------------------------------|-------|-------------|-------------|---|-----|
| Domain:          | select a domain ×                    | VLAN:                                    |       | Metadata3:  |             |   |     |
| Custom           |                                      | ASN:                                     | *     | Metadata4:  |             | ~ | •   |
| Generic<br>Code: |                                      | ASN:                                     |       | Metadata5:  |             |   |     |
| Region:          |                                      |                                          | ¢     | Metadata6:  |             |   | ] כ |
| Tags:            | Select tags                          |                                          |       | Metadata7:  |             | ~ | •   |
| Notes:           |                                      |                                          |       | Metadata8:  | abc         | ~ | •   |
|                  | Allow sub assignmen                  | its for this block:                      | O OFF | Metadata9:  |             |   |     |
|                  | Propagate attribute<br>Mark this blo | es to all children:<br>ock as important: | O OFF | Metadata10: | enter value |   |     |

# **Working with Constraints in Resources**

### **Apply a Constraint**

To apply a constraint to an Resource field, go to Edit Section, "Manage Fields" tab. Open the edit modal for an assigned field. Select a constraint from the dropdown and click "Save".

| Edit Section                                                                      | Edit Field                                               |                         |                                             |
|-----------------------------------------------------------------------------------|----------------------------------------------------------|-------------------------|---------------------------------------------|
| Basic Information Manage Fields 17                                                | Field Name *                                             | Field Type              |                                             |
| Add fields to Section by selecting fields fr                                      | 2nd Email                                                | text                    | mproves pattern matching between            |
| resources. Fields grayed out in the catalo<br>edit view. Save to persist changes. | Slug                                                     | Field Category          | can preview or edit field attributes on the |
| 5                                                                                 | field-2nd-email-7011-103245718                           | Uncategorized           |                                             |
| Catalog ①                                                                         | Help Text                                                |                         |                                             |
| Filter                                                                            |                                                          |                         |                                             |
| Show Custom fields only                                                           | Constraint                                               |                         | ▲ Constrained Field                         |
|                                                                                   | Email 1                                                  | × (~                    | Default on Gadget                           |
| Checkboxes (no-slug)                                                              | This constraint will be applied globally to this field a | ┛                       |                                             |
| Choice Box (no-slug)                                                              | uniformity in the data entered.                          |                         |                                             |
| Date Picker (no-slug)                                                             | Sections Using This Field:<br>Contact, QA Test Section 1 | 🛦 Constrained Field 🖍 🛍 |                                             |
| Datetime Picker (no-slug)                                                         |                                                          |                         | Default on Gadget                           |
| Encrypted data (no-slug)                                                          |                                                          |                         |                                             |
| Radios (no-slug)                                                                  |                                                          | Close                   |                                             |
| ☐ Text Area (no-slug)                                                             | ±                                                        |                         | Default on Gadget                           |
| ⊏⊉ Text Input (no-slug)                                                           | Type a value                                             |                         |                                             |

Applying a constraint to a field affects all sections to which a field is assigned. In the above example, adding a constraint to a field in QA Test Section 1 will also apply the constraint to the field in the Contact Section. You can see which sections are using the field displayed in the Edit Field modal.

Once a constraint is applied to a field, it will be visible to the user.

| 2nd Email (field-2nd-email-7011-103245718) | 🛕 Constrained Field 💉 🛍 |
|--------------------------------------------|-------------------------|
|                                            | Default on Gadget       |
| Type a value                               |                         |

Remember to save before exiting the tab to retain changes.

| This resource cannot be deleted<br>because it has entries created from it. | Preview Form Cancel Save |
|----------------------------------------------------------------------------|--------------------------|
|                                                                            |                          |

### **Constrained Fields in Resources**

A constrained field is available to edit from the Resource List Edit Fields modal and the Resource's Fields Gadget.

When a field is viewed that has a constraint applied, a "check" icon will display next to the field input for simple input constraint checks.

If the constraint is of a type that has been set up with a dropdown box, then the dropdown box and placeholder text will be applied:

| Resource Fields: QA       | Test Resource                                                                                                    |                    |
|---------------------------|----------------------------------------------------------------------------------------------------|--------------------|
| existing ones.            | must visit the Edit Section page if you want to add new<br>crypted before the update. Unencrypted values are ignored. | w fields or remove |
| Abuse POC 📀<br>(text)     | at least 3                                                                                                    | <u></u>            |
| 2nd Email 🙆<br>(text)     | enter email                                                                                                    | <u>•</u>           |
| Time Zone<br>(text)       | enter a value                                                                                                    | <u>\$</u>          |
| IPv4 Address<br>(text)    | enter a value                                                                                                    | <u>ف</u>           |
| Hostname 🧿<br>(text)      | at least 3                                                                                                    | <u>_</u>           |
| Description<br>(textarea) | enter a value                                                                                                    | •                  |
| 9 The values which do no  | ot meet the constraints will not be saved.                                                                            |                    |
|                           | Update & Close                                                                                                    | Update Close       |

In this example, a Length Min constraint has been applied to the field "Abuse POC", so if we enter less than three characters into that field, we should get an error and see a visual indicator for the input not meeting the constraint settings:

| Resource Fields: QA       | Test Resource                                                                                               |                  |
|---------------------------|----------------------------------------------------------------------------------------------------|------------------|
| existing ones.            | must visit the Edit Section page if you want to a<br>rypted before the update. Unencrypted values are ignor |                  |
| Abuse POC 3<br>(text)     | ab                                                                                                    | <u> </u>         |
| 2nd Email 🛇<br>(text)     | enter email                                                                                                 |                  |
| Time Zone<br>(text)       | enter a value                                                                                               | <u>\</u>         |
| IPv4 Address<br>(text)    | enter a value                                                                                               | <u>\</u>         |
| Hostname 🛇<br>(text)      | at least 3                                                                                                  | <u></u>          |
| Description<br>(textarea) | enter a value                                                                                               | ~ •              |
| The values which do not   | t meet the constraints will not be saved.                                                                   |                  |
|                           | Update & Clo                                                                                                | ose Update Close |

On the other hand, a valid input will return to displaying the "valid" success checkmark:

| Resource Fields: QA       | lest Resource                                                                                                    |              |
|---------------------------|----------------------------------------------------------------------------------------------------|--------------|
| existing ones.            | nust visit the Edit Section page if you want to add new fiel<br>pted before the update. Unencrypted values are ignored. | ds or remove |
| Abuse POC 📀<br>(text)     | test                                                                                                    | ▲            |
| 2nd Email 📀<br>(text)     | test@test.com                                                                                                    |              |
| Time Zone<br>(text)       | enter a value                                                                                                    | <u>\</u>     |
| IPv4 Address<br>(text)    | enter a value                                                                                                    | <u>\</u>     |
| Hostname 🙆<br>(text)      | test                                                                                                    | <u> </u>     |
| Description<br>(textarea) | enter a value                                                                                                    | ~ •          |
| • The values which do not | meet the constraints will not be saved.                                                                                 |              |
|                           | Update & Close Up                                                                                                    | date Close   |

#### Constrained fields display the same way in a Resource's Fields Gadget when editing.

| Fields                                                                                                    |                         |                            |   |           |        |        |
|----------------------------------------------------------------------------------------------------|-------------------------|----------------------------|---|-----------|--------|--------|
| Resource's Fields. You must visit the Edit Section page if you want to add new fields or remove existing ones. Default field<br>cannot be deleted. |                         |                            |   | Add field | Select | v      |
| Abuse POC 📀                                                                                                    | â                       | 2nd Email 🙆<br>enter email | 盦 |           |        |        |
| A Password fields must be encrypted befor                                                                                                    | re the update. Unencryp | ed values are ignored.     |   |           | Save   | Cancel |

#### A failed constraint input:

| Fields                                                           |                  |                                                                    |           |        |        |
|------------------------------------------------------------------|------------------|--------------------------------------------------------------------|-----------|--------|--------|
| Resource's Fields. You must visit the Edit<br>cannot be deleted. | Section page if  | you want to add new fields or remove existing ones. Default fields | Add field | Select | ~      |
| Abuse POC 🕚                                                      | <b></b>          | 2nd Email O                                                        |           |        |        |
| A Password fields must be encrypted before the                   | update. Unencryp | ted values are ignored.                                            |           | Save   | Cancel |

| Fields                                                                      |                                                                         |           |        |                      |
|-----------------------------------------------------------------------------|-------------------------------------------------------------------------|-----------|--------|----------------------|
| Resource's Fields. You must visit the Edit Section pa<br>cannot be deleted. | e if you want to add new fields or remove existing ones. Default fields | Add field | Select | <ul> <li></li> </ul> |
| Abuse POC O                                                                 | 2nd Email 💿                                                             |           |        |                      |
| A Password fields must be encrypted before the update. Un                   | crypted values are ignored.                                             |           | Save   | Cancel               |

## **Constraint Permissions**

Admins can limit which users are bound by certain constraints by clicking "Settings" at upper right.

| Constraints     | Configuration |            |            | Add constra | aint Settings |
|-----------------|---------------|------------|------------|-------------|---------------|
| Registered con  | straints 🤋    |            |            |             |               |
| Constraints     |               |            |            |             |               |
| 0 items selecte | ed.           |            | Type: none | ▼ Search    | Q             |
| DID             | 11 Name       | ↓† Compare | 11 Updated | Options     |               |

From there, select "Enable user group permissions" to limit constraint visibility by User Permission Group.

| Global Settings                                                                                                    |
|----------------------------------------------------------------------------------------------------|
| Permissions determine the access level that user groups have on constraints objects.<br>When this option is enabled, administrators must configure which user groups can assign<br>constraints to system events. This can be done by clicking 'Change Binding Permission' on<br>the Constraint Edit page. |
| Enable user group permissions                                                                                                    |
| Close                                                                                                    |

Once permissions are enabled a new option will appear when adding and editing a constraint, "Change Binding Permissions".

| Input Field                          |                                                                        |                                                                        |     |
|--------------------------------------|------------------------------------------------------------------------|------------------------------------------------------------------------|-----|
| ndicate the kind of control that the | element represents                                                     |                                                                        |     |
| Element id                           |                                                                        |                                                                        |     |
| meta1                                |                                                                        |                                                                        |     |
| he object's property in which you    | t to apply a constraint. Most of the times, the element_id will corre- | spond to the attribute name but something the UI could use a different | id. |
| Placeholder                          |                                                                        |                                                                        |     |
| Max 3                                |                                                                        |                                                                        |     |
| Specifies the placeholder for the co |                                                                        |                                                                        |     |

Selecting "Change Binding Permissions" opens the "Change Permissions" dialog box where you can select a group(s) to assign the constraint to. The groups assigned to a constraint are listed below the group selector.

| Cha      | nge Resource Permissions                  |            |     |
|----------|-------------------------------------------|------------|-----|
| Assi     | gn permissions to 'Max Test binding' reso | purce:     |     |
| Gro      | up selector                               |            |     |
| Re       | porting Group                             | × 🗸 assign |     |
| ID       | Group Name                                | Options    |     |
| 5        | QA Test Group                             | remove     |     |
| <u> </u> |                                           |            |     |
| to       |                                           | Clos       | ie) |

To remove a group, just click the "remove" button next to the group name.

| e Resource Permissions                 |                                                                                    |                                                                      |
|----------------------------------------|------------------------------------------------------------------------------------|----------------------------------------------------------------------|
| permissions to 'Max Test binding' reso | urce:                                                                              |                                                                      |
| selector                               |                                                                                    |                                                                      |
| ing Group                              | x 🔻 assign                                                                         |                                                                      |
| Group Name                             | Options                                                                            |                                                                      |
| QA Test Group                          | remove                                                                             |                                                                      |
|                                        |                                                                                    |                                                                      |
|                                        |                                                                                    | Close                                                                |
| 5                                      | ermissions to <b>'Max Test binding'</b> reso<br>selector<br>ng Group<br>Group Name | ermissions to 'Max Test binding' resource:<br>selector<br>ng Group × |

For more information on working with Permission Groups see Permission Groups and Working with Groups.

Enabling user group permissions applies to all constraints, including those already existing. If no group is assigned to a constraint, it will not be visible in IPAM Manage to any users.

# Example: Adding an Enumeration Constraint Containing Children

This example shows how to add a two-level Enumeration constraint, which are set up having a "parent" constraint at the top level list, and "child" items or constraints on a sub-level.

From the Constraints "Configuration" page, click "Add Constraint".

| Cons  | traints    | Configuration |            |                     | Add constrai    | Int Settings |
|-------|------------|---------------|------------|---------------------|-----------------|--------------|
| Regis | tered con  | straints 👔    |            |                     |                 |              |
| Con   | straints   |               |            |                     |                 |              |
| 0 ite | ms selecte | ed.           |            | Type: none          | • Search        | Q            |
|       | ID         | ↓† Name       | ↓↑ Compare | 11 Updated          | Options         |              |
| _     | 308        | Max Length    | Length Max | 08/11/2021 11:47:56 | Delete Edit Tes |              |

#### Select "Enumeration" for the constraint type and enter a name.

| Add Constraint                                   |                               |  |
|--------------------------------------------------|-------------------------------|--|
| Constraints / add                                |                               |  |
| Common settings                                  |                               |  |
| Choose a constraint type and set its properties. |                               |  |
| Constraint type *                                | Name *                        |  |
| Enumeration                                      | X V Color Enum                |  |
| Creates an enumeration of items.                 | The title of this constraint. |  |
|                                                  |                               |  |

In the section "Enumeration items" enter a name for an option and click "Add Item". Repeat for any additional values that you wish to make available in your enumeration dropdown. You can edit or delete options via the row icons.

| Enumeration items 2                                                                                                    |                                                           |    |
|----------------------------------------------------------------------------------------------------|-----------------------------------------------------------|----|
| Customize enumeration by adding or removing enum items. Items are stored as a tuple ( <i>id</i> , <i>name</i> ) where items are created, you can switch to advanced view. | ID is auto-generated. For more control on how enumeration | on |
| Name *                                                                                                    |                                                           | -  |
| Purple                                                                                                    | Add Item                                                  |    |
| Item name. This value will appears on results                                                                                                    |                                                           |    |
| Blue                                                                                                    | / 1                                                       | Ĭ  |
| Blue<br>Green                                                                                                    | / m<br>/ m                                                |    |

In the "UI Properties" section, you may enter custom placeholder text or enable multiple item selection. When done, click "Add Constraint".

| UI Properties                                                           |                                                                                                    |
|-------------------------------------------------------------------------|----------------------------------------------------------------------------------------------------|
| Allow users to control certain aspects of the UI control.               |                                                                                                    |
| Control Type                                                            |                                                                                                    |
| Dropdown Control                                                        | *                                                                                                    |
| Indicate the kind of control that the UI element represents (read only) |                                                                                                    |
| Scrolling results size                                                  | Placeholder                                                                                                    |
| 20                                                                      | pick a color                                                                                                    |
| This controls the infinite scrolling behaviour.                         | Specifies the placeholder for the control. Maximum 100 characters (88 remaining).                                                                                                    |
| Enable multiple item selection                                          | Export type                                                                                                    |
| This option enables multi-select mode.                                  | id      in ame     Specifies whether 'id' or 'name' must be exported and stored when submitting a form. This setting will     show the field displayed as a number (item id) or as a text (item name) and will affect exported .csv files     and api calls. |
| * Indicates required fields                                             | Add constraint Cancel                                                                                                    |

"Export type" specifies whether an id or name should be exported when submitting a form and will affect exported .csv files and api calls.

On the main Constraints List, open the action menu and select "Test".

A display dropdown box will appear. Click inside of it to confirm your child items show as selectable options.

| Test Constraint                                                           |            |
|---------------------------------------------------------------------------|------------|
| Try 'Color Enum' constraint by entering a value in the inp<br>Enter value | out below: |
| pick a color                                                              | ~          |
| Blue                                                                      |            |
| Green                                                                     |            |
| Purple                                                                    |            |
|                                                                           | Close      |

### **Using the Enumeration**

To see the constraint in action in IPAM or Resources, navigate to a block or field and open Edit. Select the field to which you applied the enumeration to view/select constraint items from the dropdown

| RIR:    | 1918              | • LIR :                                       |            | •   | NAT:       | х.х.х.х/уу ог хэхэсэсэх/уу |
|---------|-------------------|-----------------------------------------------|------------|-----|------------|----------------------------|
| Domain  | Test Domain 2     | × • VLAN:                                     | 5 - VLAN 5 | x * | Metadata1: | only 6                     |
| ) Code: |                   | ASN:                                          |            |     | Metadata2: | pick a color               |
| Region: | Boston, MA        |                                               |            | •   | Metadata3: | L<br>Searching             |
| Tags:   | × Cable × Custome | er                                            |            | ×   | Metadata4: | Blue<br>Green              |
| Notes:  | Internal space    |                                               |            |     | Metadata5: | Purple                     |
|         | Allow sub assignm | nents for this block:                         |            |     | Metadata6: |                            |
|         |                   | butes to all children:<br>block as important: | O OFF      |     | Metadata7: |                            |
|         |                   | bioon ao importanti                           |            |     | Metadata8: |                            |

## **Additional Information**

For additional information on working with IPAM Manage or IPAM Blocks, see

- IPAM TabIPAM AdministrationCustomizing Fields